# PLUTORA.

# **REST API Primer**

January 31, 2018

V1.4.1

## Table of Contents

| Introduction                                                | 3  |
|-------------------------------------------------------------|----|
| Plutora REST API basics                                     | 3  |
| Order of Object Creation                                    | 7  |
| Plutora REST API Setup                                      | 7  |
| Postman Setup                                               | 8  |
| Examples                                                    |    |
| Environment Creation and Modification                       | 10 |
| Modify Environment and Component Fields                     |    |
| Create an Environment Group with two connected Environments | 23 |
| Create and Environment Group                                | 25 |
| Connect the two Environments                                | 26 |

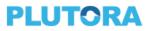

## Introduction

The REST API for Plutora is a programmatic interface that enables creation, querying, modification and deletion of most Plutora objects such as Releases, Systems, and Environments. This functionality is useful for tool integrations, including:

- 1. Automating upload of data to Plutora from other tools.
- 2. Extracting data from Plutora to be supplied to other tools.
- 3. Triggering actions such as gate approvals.
- 4. Bulk object creation from spreadsheets or other data sources.

Before attempting to create automation around the Plutora REST API, it is advisable to understand the Plutora object model and the how the REST API interacts with the Plutora objects. This document sets out to provide that background through description and examples.

While automation is typically implemented with a programming or scripting language, this document uses the API testing tool, Postman to illustrate the use of the Plutora REST API. The use of Postman has advantages of being language agnostic, giving full access to the REST API, and will automatically generate source code for automation. Furthermore, the reader will be able to fully appreciate and understand the use of the Plutora REST API without being encumbered with the details of its implementation with any particular language. With that said, some basic familiarity with JSON and REST will be helpful.

## Plutora REST API basics

For additional details, see the Integrations Documentation, <u>Setting up Plutora API</u> and for a full list of Plutora API functions, see the Plutora API help pages:

- <u>https://usapi.plutora.com/swagger</u>
- <u>https://ukapi.plutora.com/swagger</u>
- <u>https://auapi.plutora.com/swagger</u>

The Plutora REST API uses three HTTP verbs:

- POST object creation
- PUT object modification
- GET object query
- DELETE object deletion

Plutora objects are reference by globally unique identifiers (GUIDs), not name. For example, when creating an Environment with the POST verb, it is necessary to identify the System that the Environment is to be based on. That System has to be referenced by its GUID as illustrated in the JSON snippet below:

"linkedSystemId": "6d5ac322-33cc-44fe-9324-17a114e94c82"

When referring to specific objects with any of the HTTP verbs, the GUID will also appear in the URL. For example, to get the details about the System above, the following REST API call would be called:

GET https://<API host>/systems/6d5ac322-33cc-44fe-9324-17a114e94c82

Where <*API\_host*> is the FQDN of the REST API host, usapi.plutora.com, ukapi.plutora.com, or auapi.plutora.com, depending on your region.

GUIDs are generated by Plutora, so the REST API user does not create GUIDs. When creating a new object with POST, the Id field is not to be supplied, instead, the Name field and any other required fields. GUIDs can be obtained from the response body of a GET or POST request. For example, to find the GUIDs for all systems, use the following GET query:

GET https://<API\_host>/systems

The response body will be of the JSON form below where the *id* can be found by searching for the desired System name:

There are also GUIDs for Organization, Users, and Customizations. These are found using the REST API calls:

- GET organizations
- GET users
- GET lookupfields/{type}

Where the type names are obtained using the GET lookupfields API. For example, to create an

Environment, a UsageWorkItemId such as "Dev" is required. To find the GUID for "Dev" involves a two-

step process:

1. Find the type corresponding to UsageWorkItemId in response to

GET lookupfields

Response:

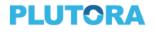

```
[
{
    "name": "ActionsByType",
    "description": "Actions - View By Type"
    },
    ***SNIP***
    {
    "name": "UsedForWorkItem",
    "description": "Used for WorkItemName"
    }
]
```

 Look up "Dev" in the response to GET lookupfields/{type} to obtain the "Dev" UsedForWorkItem GUID:

GET lookupfields/UsedForWorkItem

#### Response:

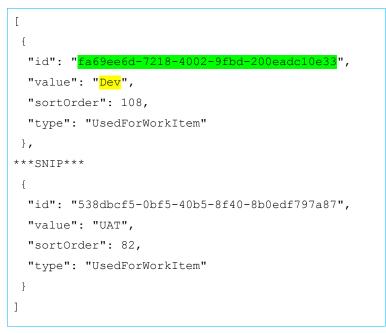

Currently, Customizations can only be queried with the Plutora REST API. They cannot be created or modified; this must be done through the UI or by the Plutora support team.

GET and DELETE only take a URL. On the other hand, when using PUT and POST a *body* is to be supplied. The body provides the data necessary used in the modify or creation operation. In this primer, we will use JSON objects to represent this data. Other formats such as XML can be used as well. The data values supplied in the body of a Plutora REST API call can include one of the following data types:

| Data Type | Sample JSON key-value snippet                                                                                                    |
|-----------|----------------------------------------------------------------------------------------------------|
| String    | "description": "Here is a free-form string"                                                                                                    |
| Date      | "implementationDate": "2017-12-01T18:00:00"                                                                                                    |
| GUID      | "id": "06381564-cc37-4db5-a81e-43a2f291e984"                                                                                                    |
| Enum      | "environmentStatus": "Active"                                                                                                    |
| Array     | <pre>"environmentIDs": [     "ee8c881f-8b1b-450f-9108-2ab68ef34a55",     "a6bbd5c3-e42a-414d-992f-b9f6d5dc565f",     "fc893d66-2251-441d-b899-ed349a5529d6" ]</pre> |

When creating an object with the Plutora REST API, there is a minimum set of values that must be supplied and most of the time there will be dependencies on other objects. Thus, there is an order in which objects must be created. The UI or the <u>Plutora REST API documentation</u> can be used to identify the dependencies and minimum set of values. For example, when creating a Release from the UI, if you supply no entries and attempt to save the Release, you will the get the following error message:

- Portfolio Association must be selected from the drop down
- · Release ID cannot be blank
- Release Name cannot be blank
- Implementation Date must be set
- · Release Type must be selected from the drop down
- Risk Level must be selected from the drop down

<u>hide</u>

Where the types of these fields can be found in the documentation for **POST releases**:

| Field                 | Туре   | Source                         | Look up REST API(s)       |
|-----------------------|--------|--------------------------------|---------------------------|
| Portfolio Association | GUID   | API look up from Organizations | GET organizations         |
| Release ID            | String | User supplied                  | N/A – user supplied value |
| Release Name          | String | User supplied                  | N/A – user supplied value |

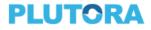

| Field               | Туре | Source                      | Look up REST API(s)                                   |
|---------------------|------|-----------------------------|-------------------------------------------------------|
| Implementation Date | Date | User supplied               | N/A – user supplied value                             |
| Release Type        | GUID | API look up, Customizations | GET lookupfields<br>GET lookupfileds/ReleaseType      |
| Risk Level          | GUID | API look up, Customizations | GET lookupfields<br>GET lookupfileds/ReleaseRiskLevel |

## Order of Object Creation

The outline below shows the creation dependency relationship between Plutora objects. Once objects such as Releases and System have been created, further associations can be made such as adding a System to a Release.

- 1. Organization, Users, and/or Customizations
  - a. Systems
    - i. Environments
      - 1. Hosts
        - a. Layers
  - b. Releases
    - i. Phases
    - ii. Gates
    - iii. Activities
    - iv. Criteria
  - c. TECRs
  - d. TEBRs
  - e. Changes
- 2. Environment Groups (Environment can be added after creation)

## Plutora REST API Setup

To make Plutora REST API calls you will need:

- 1. A command or tool capable of issuing REST commands
- 2. User credentials to a Plutora system which as API access enabled
- 3. Plutora API keys

There are commands (curl), programming and scripting language bindings (Java, C#, perl, python), and tools (Postman) that can be used to issue REST commands. In this document we will be using Postman to illustrate the use of the Plutora REST API.

To enable Plutora REST API and access the API keys, navigate to Setting > Customizations > API:

| Dashboard - Init.s Releases - | Environments - | Deployment → PIR → Reporting →  | Settings 👻             |
|-------------------------------|----------------|---------------------------------|------------------------|
| Customization ()              |                |                                 | Organization Structure |
| Customization U               |                |                                 | User Management        |
| Navigation                    | $\odot$        | API                             | Customization          |
| + Change                      |                |                                 |                        |
| + Stakeholders                |                | Enabled                         |                        |
| + Environments                |                |                                 |                        |
| + Deployments                 |                | client_id                       |                        |
| + Insights                    |                | MAUJEFKURJ3RB450                | QQ2M                   |
| + Releases                    |                | client_secret                   |                        |
| + Email Notification          |                | F4U3KP7VPTJ4JYH                 | NU                     |
| + Site Settings               |                |                                 |                        |
| + Dashboards and Reports      |                | Generate New Client Credentials |                        |
| - Integration                 |                |                                 |                        |
| - 🔅 API                       |                |                                 |                        |
| - 💮 External Systems          |                |                                 |                        |
| - 🚳 External Change Type      |                |                                 |                        |

## Postman Setup

Postman can be installed from <u>www.getpostman.com</u>.

In addition to user credentials, an access\_token is needed for each call to the Plutora REST API. This token can be generated using the POST oauth/token API. To get the access\_token in Postman, construct this

| request: |
|----------|
|----------|

| P      | ost 🗸      | / https://usoauth.plutora.com/oauth/token |        |                    |       |                                   | Para | ms | Send | ~        | Save    | ~      |
|--------|------------|-------------------------------------------|--------|--------------------|-------|-----------------------------------|------|----|------|----------|---------|--------|
| Author | rization   | Headers <mark>(1)</mark>                  | Body 鱼 | Pre-request Script | Tests |                                   |      |    |      |          |         | Code   |
| ~      | Content-Ty | pe                                        |        |                    |       | application/x-www-form-urlencoded | Ξ    | ×  | E    | ulk Edit | Presets | $\sim$ |
|        | key        |                                           |        |                    |       | value                             |      |    |      |          |         |        |

Make sure to select the POST verb. Your API host may be different than shown here depending on your

region:

- US: https://usapi.plutora.com
- UK: https://ukapi.plutora.com
- AU: https://auapi.plutora.com

Add the Header keys "Content-Type" and set its value to "applications/x-www-form-urlencoded".

| POST V https://usoauth.plutora.com/oauth/token           | Params              | Send 🗸 | Save 🗸     |           |
|----------------------------------------------------------|---------------------|--------|------------|-----------|
| Authorization Headers (1) Body  Pre-request Script Tests |                     |        |            | Code      |
| ● form-data ● x-www-form-urlencoded ● raw ● binary       |                     |        |            |           |
| ✓ client_id                                              | MAUJEFKURJ3RB45QQ2M |        | $\equiv$ × | Bulk Edit |
| <ul> <li>client_secret</li> </ul>                        | IF4U3KP7VPTJ4JYHNU  |        | $\equiv$ × |           |
| grant_type                                               | password            |        | $\equiv$ × |           |
| ✓ username                                               | @plutora.com        |        | $\equiv$ × |           |
| ✓ password                                               |                     |        | $\equiv$ × |           |
| key                                                      | value               |        |            |           |

Select "x-www-form-urlencoded" for the Body format. Create the key-value pairs as shown above using your credentials and API keys. Press Send. The response you get back should look like this:

| P                       | ost 🗸                                                                                                    | https://usoa                                                                                                    | uth.plutora.co                                                                                                    | m/oauth/token                                                                                                    |                                                                                                 | Params                                                                                                 | Send 🗸                                                                                    | Save $\vee$                                                               |
|-------------------------|----------------------------------------------------------------------------------------------------|----------------------------------------------------------------------------------------------------|----------------------------------------------------------------------------------------------------|----------------------------------------------------------------------------------------------------|-------------------------------------------------------------------------------------------------|----------------------------------------------------------------------------------------------------|-------------------------------------------------------------------------------------------|---------------------------------------------------------------------------|
| Author                  | rization                                                                                                    | Headers (1)                                                                                                    | Body 鱼                                                                                                    | Pre-request Script                                                                                                    | Tests                                                                                           |                                                                                                    |                                                                                           | Code                                                                      |
| ~                       | Content-Ty                                                                                                    | pe                                                                                                    |                                                                                                    | application/x-w                                                                                                    | ww-form-urlencode                                                                               | $\equiv$ ×                                                                                             | Bulk Edit                                                                                 | Presets 🗸                                                                 |
|                         | key                                                                                                    |                                                                                                    |                                                                                                    | value                                                                                                    |                                                                                                 |                                                                                                    |                                                                                           |                                                                           |
| Body                    | Cookies                                                                                                    | Headers (1                                                                                                    | 4) Tests                                                                                                    |                                                                                                    |                                                                                                 |                                                                                                    | Status: 200 OK                                                                            | Time: 391 ms                                                              |
| Pret                    | ty Raw                                                                                                    | Preview                                                                                                    | JSON 🗸                                                                                                    | 1                                                                                                    |                                                                                                 |                                                                                                    | ΓQ                                                                                        | Save Response                                                             |
| 1 *<br>2<br>3<br>4<br>5 | "access_<br>MYY5<br>-8MA<br>SXeY1<br>-8ET<br>-12u<br>"token_t<br>"expires<br>"refresh<br>-SFg<br>08hf<br>-AHc<br>-gcV<br>-Vbn<br>-jXf | MT1N346_gtu74<br>AeyRRZmYeW_uT<br>Mf5m3OrYwwADm<br>8SEsY_ZBvKNDT<br>nq_o0y20MmK1_<br>ype": 'bearer<br>_in": 1199,<br>_token": "gzH<br>Ce2IjTrxz03S4<br>PEk7Ev7TivRd1<br>ZSJ4RTZNPIiU5<br>XKSSRjt4offdIS<br>JHXRVnMFdQu<br>56ejV06HHgjOp | Tc3uKsGLN5Hw<br>cYujLu5qZtLV<br>kQfQXDRDLy6b<br>DV7M8q_gtBDu<br>NmKxPQN3trKb<br>",<br>Gk5zH2BdTiZm<br>mFvKqz7pTF_9<br>I6Qw7N47_x9G<br>vEAwQRpRZBUg<br>cPzeu28T3Yid<br>6od15D6CnziQ<br>9PTAzJT8_BTm | cL3mOVuc73EQvwUdTJ<br>AVPdwEcr3SzIZb6_uZ<br>quQrb_1G94qEvaJ84t<br>3wnQ0SjHTmmhBQn8-T<br>C2xv_B50X6rUFHtcPk<br>fyt4J3y<br>YmGS3bxxOSOPmvuxo7<br>cpCerZ19QkOGG<br>TsIOovhoLt193FpOof<br>ttGIGdIZyXrJQiDYbY<br>6cf-EKjY6 | 'IwR67rNayWvi63A4_HSg<br>tqDhbFfqqSHm1NAaTIR_<br>'3PlGp15fCAN83iwwjdnC<br>u4k1kM5VaRRsM15qPwN_U | e<br>ReFEteA45MJQj<br>JbUVwpQRLkLcWL<br>IwFCYvy43HySg<br>gopDKpQBaLtSuy<br>Wd9uT31-L4<br>7q1m7gVwXN5HP | JzqkysA8meF3UV_<br>Z8s4pY-ku88XtNG<br>QSofzgWV0180-Hq<br>iy9SpJ63LYZktm_<br>-F0sbg4A8HC-0 | oiQTN6XxL6YuMX<br>-uf_B98naC0<br>_kEzB9t<br>gkhgjMZXJk1wKQ<br>PKhsYSDKNUH |
| 6                       | }                                                                                                    |                                                                                                    | -                                                                                                    |                                                                                                    |                                                                                                 |                                                                                                    |                                                                                           |                                                                           |

It is the text in quotes after "access\_token": that we are interested. Copy this text. Also, you will want to save this POST query because you will be using it a lot; use the *Save* button which is located next to the *Send* button to do this. While you will be able to use your new *access\_token* for multiple API calls, it will eventually expire, resulting in a response like:

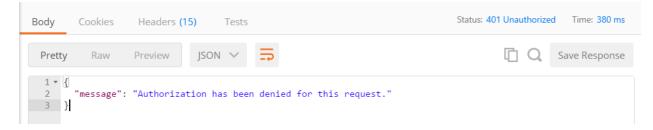

**TIP**: Take a look at the Environment Management functionality of Postman. With that, you can create a set of variables to store the API URLs, your credentials and a temporary access\_token. These variables can be updated and referenced for easier multiple API calls:

POST {{authUrl}}/oauth/token

client\_id:{{client\_id}} client\_secret:{{client\_secret}} grant\_type:password username:{{username}}

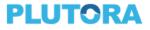

password:{{password}}

GET {{baseUrl}}/me

Authorization:bearer {{token}}

Content-Type:application/json

The simplest Plutora REST API call is GET me which will return the logged in user's email address. To make this call, set up Postman as follows:

| G        | iet 🗸       | https://usapi.plutora.com/m | e                             | Params     | Send V Save V              |
|----------|-------------|-----------------------------|-------------------------------|------------|----------------------------|
| Author   | rization    | Headers (2) Body Pre        | e-request Script Tests        |            | Cod                        |
| ~        | Authorizati | on                          | bearer 8BWEKNSTI_N5gotvW2IOxg | ≡ ×        | Bulk Edit 🛛 Presets 🗸      |
| <b>~</b> | Content-Ty  | pe                          | application/json              | $\equiv$ × |                            |
|          | key         |                             | value                         |            |                            |
| Body     | Cookies     | Headers (14) Tests          |                               |            | Status: 200 OK Time: 88 ms |
| Prett    | y Raw       | Preview JSON 🗸              |                               |            | C Q Save Response          |
| 1        | "           | @plutora.com"               |                               |            |                            |

Make sure to select the GET verb. Use the appropriate API host and append /me. Add the two keys, "Authorization" and "Content-Type". "Authorization" should be set to the value "bearer <access\_token>" where <access\_token> is the value copied from the POST oauth/token API call made above. When you press the Send button you should see your email address in the response. Save this query, we can use it as a template for future GET calls.

## Examples

#### Environment Creation and Modification

In this example, we will create an Environment model including "Techs & Specs", that is, Hosts, and Layers. Referring to the Order of Object Creation diagram above, we will realize that before we can create the Environment model, we'll need a System model. And even before that we'll need to gather some Organization and Customization GUIDs.

#### Organization and Customization GUIDs

To identify all the Organization and Customization GUIDs needed, examine the <u>Plutora REST API</u>s for each of the POST operation for each object we'll be creating:

| POST API | Organization & | Object GUIDs | REST Calls |
|----------|----------------|--------------|------------|
|----------|----------------|--------------|------------|

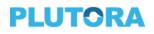

|              | Customization GUIDs                    |                         |                                                                                       |
|--------------|----------------------------------------|-------------------------|---------------------------------------------------------------------------------------|
| Systems      | OrganizationId                         |                         | GET organizations                                                                     |
| Environments | UsageWorkItemId<br>EnvironmentStatusId | LinkedSystemId          | GET lookupfields/UsedForWorkItem<br>GET lookupfields/EnvironmentStatus<br>GET systems |
| Hosts        |                                        | EnvironmentID           | GET environments                                                                      |
| Layers       | StackLayerID                           | HostID<br>EnvironmentID | GET lookupfields/StackLayer<br>GET hosts<br>GET environments                          |

Recall from above that to find the endpoints for UsageWorkItemId and EnvironmentStatusId we have to use the GET lookfields API. At this point, none of the Object GUIDs exists, so let's get the four Organization & Customization GUIDs. Then we'll create each object in turn.

#### OrganizationId

Use Postman to issue the GET organizations API. The response will look something like this:

```
[
{
    "id": "9d3879c9-bb43-4243-afd8-0flee6273663",
    "name": "ABC Group",
    "type": "Company"
},
{
    "id": "4cc6b70b-c075-4e50-b0b2-b9578144122c",
    "name": "Advice Systems",
    "type": "Department"
},
****SNIP***
]
```

We can choose any organization, I will choose the root "ABC Group", in my Plutora instance.

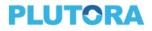

#### UsageWorkItemId

Use Postman to issue the GET lookupfields/UsedForWorkItem API. The response will look something like this:

```
[
{
    "id": "fa69ee6d-7218-4002-9fbd-200eadc10e33",
    "value": "Dev",
    "sortOrder": 108,
    "type": "UsedForWorkItem"
    },
    ***SNIP***
]
```

Your entries will likely be different. I will choose the "Dev" UsedForWorkItem.

#### EnvironmentStatusId

Use Postman to issue the <code>GET lookupfields/EnvironmentStatus</code> API. The response will look

something like this:

```
[
{
  "id": "b060ed8b-6e3b-454d-af0f-e90938eb7b47",
 "value": "Active",
 "sortOrder": 114,
 "type": "EnvironmentStatus"
 },
 {
 "id": "f738999c-152b-46d5-8375-e8cc96dfb85c",
 "value": "Decommisioned",
 "sortOrder": 113,
  "type": "EnvironmentStatus"
 },
 {
 "id": "24ea5c49-9aab-4307-a95e-5267bd6d7d73",
  "value": "Under Build/Config",
 "sortOrder": 88,
  "type": "EnvironmentStatus"
}
]
```

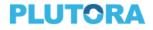

I will choose "Active".

#### StackLayerID

Use Postman to issue the GET lookupfields/StackLayer API. The response will look something like this:

```
[
 {
 "id": "891f375c-58a8-4425-a8ec-5459ab04510b",
  "value": "Application",
  "sortOrder": 8490,
  "type": "StackLayer"
 },
 {
  "id": "8991fb6f-b7fa-43e2-812f-f0765c3f0f99",
  "value": "Database",
  "sortOrder": 8491,
  "type": "StackLayer"
 },
 {
  "id": "58ce5fa7-bfc4-4dcc-b014-08d2178d9ded",
  "value": "Middleware",
  "sortOrder": 8492,
  "type": "StackLayer"
 },
 {
  "id": "42b0329c-6e45-434d-8183-297de5909c92",
  "value": "Network",
  "sortOrder": 8493,
  "type": "StackLayer"
 },
 {
  "id": "e4524cf4-235b-4bal-ac94-66f274dd3f9d",
  "value": "Operating System",
 "sortOrder": 8494,
  "type": "StackLayer"
 }
]
```

I will choose "Application".

In summary, here are my Organization and Customization GUIDs:

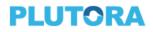

| POST API     | Organization &<br>Customization GUIDs  | GUIDs                                                                        |
|--------------|----------------------------------------|------------------------------------------------------------------------------|
| Systems      | OrganizationId                         | 9d3879c9-bb43-4243-afd8-0f1ee6273663                                         |
| Environments | UsageWorkItemId<br>EnvironmentStatusId | fa69ee6d-7218-4002-9fbd-200eadc10e33<br>b060ed8b-6e3b-454d-af0f-e90938eb7b47 |
| Layers       | StackLayerID                           | 891f375c-58a8-4425-a8ec-5459ab04510b                                         |

#### Create System

From the POST systems API documentation, we see that the following fields are required:

- Name
- Vendor
- Status
- OrganizationId

We'll need a JSON data structure these keys and our desired values. Here's what I'll use:

```
{
   "Name": "My System",
   "Vendor": "Plutora",
   "Status": "Active",
   "OrganizationId": "9d3879c9-bb43-4243-afd8-0flee6273663"
}
```

We'll be using the POST systems to create this new System. The POST will require the same header as the GET, so you can reuse your GET example from above. Select POST, choose "*raw*" data format and from the pull down select *JSON (application/json)*.

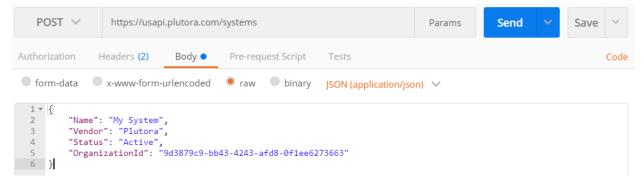

Again, save this POST as a template for the next few POST calls we will be doing.

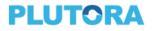

The response from this call:

```
{
   "id": "2a8ad43b-81be-4d1a-8fff-0cb85b9905dc",
   "name": "My System",
   "vendor": "Plutora",
   "status": "Active",
   "organizationId": "9d3879c9-bb43-4243-afd8-0flee6273663",
   "organization": "ABC Group",
   "description": null,
   "isAllowEdit": false,
   "inMyOrganization": false,
   "additionalInformation": [
****SNIP***
]
```

From this response, we now have a System GUID that we can use to create our Environment.

| view/Edit System                | Details                    |              |           |       |        |                 | X          | 6        | ⊗  |  |  |
|---------------------------------|----------------------------|--------------|-----------|-------|--------|-----------------|------------|----------|----|--|--|
| Details Ac                      | dditional Information      | Dependencies | Approvers |       |        | 🕢 Conta         | act stakeh | olders   |    |  |  |
| System Definit                  | tion                       |              |           |       |        |                 |            |          |    |  |  |
| System Name                     | My System                  |              |           |       |        |                 |            |          |    |  |  |
| Alias(es):                      |                            |              |           |       |        |                 |            |          |    |  |  |
|                                 | Save Alias                 |              |           |       |        |                 |            |          |    |  |  |
| Description                     |                            |              |           |       |        |                 |            |          |    |  |  |
|                                 |                            |              |           |       |        |                 |            |          |    |  |  |
| Vendor                          | Plutora                    |              |           |       |        |                 |            |          |    |  |  |
| Status                          | <ul> <li>Active</li> </ul> |              |           | 🔿 Ina | active |                 |            |          |    |  |  |
| Organization                    |                            |              |           |       |        |                 |            |          |    |  |  |
| Portfolio Asso                  | ciation ABC Group          |              |           |       |        |                 |            | ~        | -  |  |  |
| Stakeholders                    |                            |              |           |       |        |                 |            |          |    |  |  |
| RACI Mat                        | rix                        |              |           |       | Expand | I to see RACI D | efinitions | $\odot$  | )  |  |  |
| Stakeholder System Role R A C I |                            |              |           |       |        |                 |            |          |    |  |  |
| Stakeholders no                 | ot added yet               |              |           |       |        |                 |            |          |    |  |  |
| Add Stakeholder                 | Remove                     |              |           |       |        |                 |            |          |    |  |  |
| Delete System                   |                            |              |           |       |        | Save            | Sa         | ve & Clo | se |  |  |

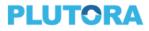

#### Create Environment

From the POST environments API documentation, we see that the following fields are required:

- Name
- Vendor
- LinkedSystemId
- UsageWorkItemId
- EnvironmentStatusId
- Color
- IsSharedEnvironment

We'll need a JSON data structure these keys and our desired values. Here's what I'll use:

```
{
   "Name": "My Environment",
   "Vendor": "Plutora",
   "LinkedSystemId": "2a8ad43b-81be-4d1a-8fff-0cb85b9905dc ",
   "UsageWorkItemId": "fa69ee6d-7218-4002-9fbd-200eadc10e33",
   "EnvironmentStatusId": "b060ed8b-6e3b-454d-af0f-e90938eb7b47",
   "Color": "#ffffff",
   "IsSharedEnvironment": "true"
}
```

#### Here's the response:

```
{
  "id": "a99b8e84-bec3-4085-8df1-969ae176d119",
  "name": "My Environment",
  "description": null,
  "url": null,
  "vendor": "Plutora",
  "linkedSystemId": "2a8ad43b-81be-4d1a-8fff-0cb85b9905dc",
  "linkedSystem": null,
  "environmentMgr": null,
  "usageWorkItemId": "fa69ee6d-7218-4002-9fbd-200eadc10e33",
  "usageWorkItem": null,
  "environmentStatusId": "b060ed8b-6e3b-454d-af0f-e90938eb7b47",
  "environmentStatus": null,
  "color": "#ffffff",
  "isSharedEnvironment": true,
  "hosts": null
}
```

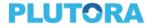

Now we have the GUID for our Environment.

#### Create Host

From the POST hosts API documentation, we see that the following fields are required:

- Name
- EnvironmentID

We'll need a JSON data structure these keys and our desired values. Here's what I'll use:

```
{
    "Name": "My Host",
    "EnvironmentID": "a99b8e84-bec3-4085-8df1-969ae176d119"
}
```

Here's the response:

```
{
   "id": "1dd98953-a4fd-40dd-a416-dd7469ea157f",
   "name": "My Host",
   "environmentID": "a99b8e84-bec3-4085-8df1-969ae176d119",
   "layers": null
}
```

Now we have the GUID for our Host.

#### Create Layer

From the POST layers API documentation, we see that the following fields are required:

- ComponentName
- HostID
- EnvironmentID
- StackLayerID

We'll need a JSON data structure these keys and our desired values. The Version field is not required, but I'll added it so that we can adjust it in the next section. Here's what I'll use:

```
{
    "ComponentName": "My Application",
    "HostID": "1dd98953-a4fd-40dd-a416-dd7469ea157f",
    "EnvironmentID": "a99b8e84-bec3-4085-8df1-969ae176d119",
    "StackLayerID": "891f375c-58a8-4425-a8ec-5459ab04510b",
    "Version": "1.0"
```

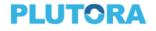

}

#### Here's the response:

```
{
   "id": "4c7f6709-7258-4f50-ae79-08597b4f1454",
   "componentName": "My Application",
   "version": "1.0",
   "hostID": "1dd98953-a4fd-40dd-a416-dd7469ea157f",
   "environmentID": "a99b8e84-bec3-4085-8df1-969ae176d119",
   "stackLayerID": "891f375c-58a8-4425-a8ec-5459ab04510b",
   "stackLayerI": null,
   "stackLayerType": null
}
```

| Edit Environm                                              | ent Details       |               |                 |                 |        |           |       |                      |           |               | 8                   | 8     |  |
|------------------------------------------------------------|-------------------|---------------|-----------------|-----------------|--------|-----------|-------|----------------------|-----------|---------------|---------------------|-------|--|
| Details                                                    | Additional        | Information   | Stakeholders    | Linked Items    | Relea  | se Automa | tion  | Contact stakeholders |           |               |                     |       |  |
| Environment Definition Technical Specs and Configuration 🕤 |                   |               |                 |                 |        |           |       |                      |           |               |                     |       |  |
| Environment Name My Environment                            |                   |               |                 |                 |        | Import    | 6     |                      | Add Layer | Add Component | Update On E         |       |  |
|                                                            | escription        |               |                 |                 |        | Layer     |       | Compone              | ent Name  | Version       | Act                 | ions  |  |
| U U                                                        | escription        |               |                 |                 |        | — — 💼 H   | lost: | My Host              |           |               |                     |       |  |
|                                                            |                   |               |                 |                 |        | ÷.        | 9     | Application          | on        |               | •                   |       |  |
|                                                            |                   |               |                 |                 |        |           | L. 🕎  | My Appli             | cation    | 1.0           | •                   |       |  |
| Inter                                                      | System rated with | My System     | rated Environme | nt Group (if a  | ×<br>+ |           |       |                      |           |               |                     |       |  |
| intog                                                      | URL               | ooloet intogi |                 |                 |        |           |       |                      |           |               |                     |       |  |
|                                                            |                   |               | 1               |                 |        |           |       |                      |           |               |                     |       |  |
| Used                                                       | for Phase         | Dev 🗸         | Scheduler       | Display #fffff  | $\sim$ |           |       |                      |           |               |                     |       |  |
|                                                            | Vendor            | Plutora       |                 |                 |        |           |       |                      |           |               |                     |       |  |
|                                                            |                   | This is a Sha | red Environme   | nt              | Status |           |       |                      |           |               |                     |       |  |
|                                                            |                   | Any booking   | will be automa  | tically approve | ed 🗌   |           |       |                      |           |               |                     |       |  |
| Environment                                                | Allocatio         | n Schedule    | •               |                 |        |           |       |                      |           | Click her     | e to hide allocatio | ons 🚫 |  |
| Delete                                                     |                   |               |                 |                 |        |           |       |                      |           | Save          | Save & C            | lose  |  |

#### Modify Environment and Component Fields

Field values can be modified using the PUT verb. The steps to modifying fields are:

- 1. Use the GET <objectname> API to find the GUID of the object of interest
- 2. Use the GET <objectname>/{id} to f the object data structure
- 3. Copy the response to the *body* of POST <objectname>/{id}

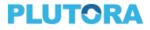

#### 4. Edit the desired values

#### 5. Send the POST request

#### Modify Environment Fields

GET environments

```
[
****SNIP***
{
    "id": "a99b8e84-bec3-4085-8df1-969ae176d119",
    "name": "My Environment",
    "url": null,
    "linkedSystem": "My System",
    "usageWorkItem": "Dev",
    "status": "Active",
    "color": "#ffffff"
    },
****SNIP***
]
```

GET environments/a99b8e84-bec3-4085-8df1-969ae176d119

```
{
 "id": "a99b8e84-bec3-4085-8df1-969ae176d119",
 "name": "My Environment",
 "description": null,
 "url": null,
 "vendor": "Plutora",
 "linkedSystemId": "2a8ad43b-81be-4d1a-8fff-0cb85b9905dc",
 "linkedSystem": "My System",
 "environmentMgr": null,
 "usageWorkItemId": "fa69ee6d-7218-4002-9fbd-200eadc10e33",
 "usageWorkItem": "Dev",
 "environmentStatusId": "b060ed8b-6e3b-454d-af0f-e90938eb7b47",
 "environmentStatus": "Active",
 "color": "#fffffff",
 "isSharedEnvironment": false,
 "hosts": [
   {
     "id": "1dd98953-a4fd-40dd-a416-dd7469ea157f",
     "name": "My Host",
     "environmentID": "a99b8e84-bec3-4085-8df1-969ae176d119",
     "layers": [
```

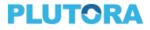

```
{
    "id": "4c7f6709-7258-4f50-ae79-08597b4f1454",
    "componentName": "My Application",
    "version": "1.0",
    "hostID": "1dd98953-a4fd-40dd-a416-dd7469ea157f",
    "environmentID": "a99b8e84-bec3-4085-8df1-969ae176d119",
    "stackLayerID": "891f375c-58a8-4425-a8ec-5459ab04510b",
    "stackLayer": "Application",
    "stackLayerType": "StackLayer"
    }
  ]
}
```

Note that the Environment data structure includes details of the Hosts and Layers. The Host and Layers values cannot not be modified using the PUT environments/{id} API. Instead, the PUT hosts/{id} and the PUT layers/{id} API must be used.

Let's change a description and change the color of the Environment:

```
PUT environments/a99b8e84-bec3-4085-8df1-969ae176d119
```

Using the modified response from above as the body.

```
"id": "a99b8e84-bec3-4085-8df1-969ae176d119",
"name": "My Environment",
"description": "Here is the description of My Environment",
"url": null,
"vendor": "Plutora",
"linkedSystemId": "2a8ad43b-81be-4d1a-8fff-0cb85b9905dc",
"linkedSystem": "My System",
"environmentMgr": null,
"usageWorkItemId": "fa69ee6d-7218-4002-9fbd-200eadc10e33",
"usageWorkItem": "Dev",
"environmentStatusId": "b060ed8b-6e3b-454d-af0f-e90938eb7b47",
"environmentStatus": "Active",
"color": "#ffff00",
"isSharedEnvironment": false,
"hosts": [
 {
   "id": "1dd98953-a4fd-40dd-a416-dd7469ea157f",
```

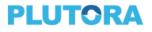

```
"name": "My Host",
      "environmentID": "a99b8e84-bec3-4085-8df1-969ae176d119",
      "layers": [
        {
          "id": "4c7f6709-7258-4f50-ae79-08597b4f1454",
          "componentName": "My Application",
          "version": "1.0",
          "hostID": "1dd98953-a4fd-40dd-a416-dd7469ea157f",
          "environmentID": "a99b8e84-bec3-4085-8df1-969ae176d119",
          "stackLayerID": "891f375c-58a8-4425-a8ec-5459ab04510b",
          "stackLayer": "Application",
          "stackLayerType": "StackLayer"
       }
     ]
   }
 ]
}
```

#### Response

#### (None!)

| Edit Environment Details |                                                  |                     |                          |               |                        |           |               | Σ                 | . 🖪 😣            |
|--------------------------|--------------------------------------------------|---------------------|--------------------------|---------------|------------------------|-----------|---------------|-------------------|------------------|
| Details Additional       | Information Stakeholders                         | Linked Items        | Release Automation       |               |                        |           |               | 🕢 Contact s       | stakeholders     |
| Environment Definition   | on                                               |                     |                          | Technical Spe | cs and Conf            | iguration |               |                   |                  |
| Environment Name         | Environment Name My Environment                  |                     |                          | Import 💽      | Add Host               | Add Layer | Add Component | Update On Build   | View Stack       |
| Description              | iption Here is the description of My Environment |                     |                          | Layer         | Component N<br>My Host | lame      | Version       |                   | Actions          |
|                          |                                                  |                     |                          | ÷. 😒          | Application            |           |               |                   | •                |
|                          |                                                  |                     |                          | L             | My Applicatio          | n         | 1.0           |                   | •                |
|                          |                                                  |                     |                          |               |                        |           |               |                   |                  |
|                          |                                                  |                     |                          |               |                        |           |               |                   |                  |
| System                   | My System                                        |                     | ~                        |               |                        |           |               |                   |                  |
| Integrated with          | Select Integrated Environm                       | ent Group (if appli | cable) V +               |               |                        |           |               |                   |                  |
| URL                      |                                                  |                     |                          |               |                        |           |               |                   |                  |
| Used for Phase           | Dev 🗸                                            | Scheduler Displa    | y <mark>#ffff00 ~</mark> |               |                        |           |               |                   |                  |
| Vendor                   | Plutora                                          |                     |                          |               |                        |           |               |                   |                  |
|                          | This is a Shared Environm                        | ent S               | Status Active ~          |               |                        |           |               |                   |                  |
|                          | Any booking will be autom                        | atically approved   | 1                        |               |                        |           |               |                   |                  |
| Environment Allocatio    | n Schedule                                       |                     |                          |               |                        |           |               | Click here to his | de allocations 🚫 |
| Delete                   |                                                  |                     |                          |               |                        |           |               | Save              | Save & Close     |

#### Note that you can also use a stripped-down version of the body:

{
 "id": "a99b8e84-bec3-4085-8df1-969ae176d119",
 "name": "My Environment",

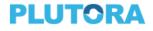

```
"description": "Here is the description of My Environment, take two",
    "vendor": "Plutora",
    "linkedSystemId": "2a8ad43b-81be-4d1a-8fff-0cb85b9905dc",
    "usageWorkItemId": "fa69ee6d-7218-4002-9fbd-200eadc10e33",
    "environmentStatusId": "b060ed8b-6e3b-454d-af0f-e90938eb7b47",
   "environmentStatus": "Active",
   "color": "#00ff00",
   "isSharedEnvironment": false
}
                                                                                                                        🛛 🖪 😣
                                                                                                                Contact stakeholders
   Details Additional Information Stakeholders Linked Items Release Automation
Environment Definition
                                                                  Technical Specs and Configuration 👔
                                                                   Import 💽

        Add Host
        Add Layer
        Add Component
        Update On Build
        View Stack

   Environment Name My Environment
                                                                                                                            Actions
                                                                              Component Name
                                                                                                    Version
                                                                   Layer
        Description Here is the description of My Environment, take two
                                                                   🗄 💼 Host: 🛛 My Host
                                                                                                                             0
                                                                     - 🥪 Application
                                                                                                                            •
                                                                       --- 😚 My Application
                                                                                                                             0
                                                                                                    1.0
           System My System
                                                           ~ +
      Integrated with Select Integrated Environment Group (if applicable)
             URL
      Used for Phase Dev
                                   Scheduler Display #00f
           Vendor Plutora
                 This is a Shared Environment
                                             Status Active
                 Any booking will be automatically approved 🗌
                                                                                                                 Click here to hide allocations 🕟
Environment Allocation Schedule
                                                                                                                Save Save & Close
  Delete
```

#### Modify Layer Fields

To modify the Version field of the Application Component in our Environment Layer, we will need the

Layer GUID. This value was part of the response for the GET environments/{id} above, 4c7f6709-7258-

```
4f50-ae79-08597b4f1454.
```

```
GET layers/4c7f6709-7258-4f50-ae79-08597b4f1454
```

#### Response

```
{
   "id": "4c7f6709-7258-4f50-ae79-08597b4f1454",
   "componentName": "My Application",
   "version": "1.0",
   "hostID": "1dd98953-a4fd-40dd-a416-dd7469ea157f",
   "environmentID": "a99b8e84-bec3-4085-8df1-969ae176d119",
   "stackLayerID": "891f375c-58a8-4425-a8ec-5459ab04510b",
   "stackLayer": "Application",
   "stackLayerType": "StackLayer"
```

}

Use the POST layers/4c7f6709-7258-4f50-ae79-08597b4f1454 with the modified response to change

the version value.

POST layers/4c7f6709-7258-4f50-ae79-08597b4f1454

Body:

```
{
    "id": "4c7f6709-7258-4f50-ae79-08597b4f1454",
    "componentName": "My Application",
    "version": "2.0",
    "hostID": "1dd98953-a4fd-40dd-a416-dd7469ea157f",
    "environmentID": "a99b8e84-bec3-4085-8df1-969ae176d119",
    "stackLayerID": "891f375c-58a8-4425-a8ec-5459ab04510b",
    "stackLayer": "Application",
    "stackLayerType": "StackLayer"
}
```

#### Response:

#### (None!)

| Edit Environme                                              | ent Details                     |                                                          |                  |                  |                    |                                       |               |                 |           | Σ                | K 🖪            | ⊗       |
|-------------------------------------------------------------|---------------------------------|----------------------------------------------------------|------------------|------------------|--------------------|---------------------------------------|---------------|-----------------|-----------|------------------|----------------|---------|
| Details                                                     | Additional                      | Information                                              | Stakeholders     | Linked Items     | Release Automation |                                       |               |                 |           | 🕢 Contact        | stakeholde     | rs      |
| Environment Definition Technical Specs and Configuration () |                                 |                                                          |                  |                  |                    |                                       |               |                 |           |                  |                |         |
| Environm                                                    | Environment Name My Environment |                                                          |                  | Import 💽         | Add Host           |                                       | Add Component | Update On Build | View Stac |                  |                |         |
| De                                                          | escription                      | tion Here is the description of My Environment, take two |                  |                  | Layer<br>Host:     | Component N<br>My Host<br>Application | lame          | Version         |           | Action           | IS             |         |
|                                                             |                                 |                                                          |                  |                  |                    | Ŀ                                     | My Applicatio | n               | 2.0       |                  | •              |         |
| Integr                                                      |                                 | My System                                                | rated Environme  | nt Group (if ann | icable) v +        |                                       |               |                 |           |                  |                |         |
| integr                                                      | URL                             |                                                          |                  | ni Oroup (ii app |                    |                                       |               |                 |           |                  |                |         |
| Used                                                        | for Phase                       | Dev                                                      | ~ S              | Scheduler Displ  | ay #00ff00 ~       |                                       |               |                 |           |                  |                |         |
|                                                             | Vendor                          | Plutora                                                  |                  |                  |                    |                                       |               |                 |           |                  |                |         |
|                                                             |                                 | This is a Sha                                            | ared Environme   | nt               | Status Active V    |                                       |               |                 |           |                  |                |         |
|                                                             |                                 | Any booking                                              | y will be automa | tically approve  | d 🗌                |                                       |               |                 |           |                  |                |         |
| Environment                                                 | Allocatio                       | n Schedule                                               | •                |                  |                    |                                       |               |                 |           | Click here to hi | de allocations | $\odot$ |
| Delete                                                      |                                 |                                                          |                  |                  |                    |                                       |               |                 |           | Save             | Save & Clo     | se      |

Create an Environment Group with two connected Environments

Create a second System and Environment.

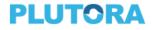

POST systems

```
{
    "name": "My second System",
    "vendor": "Plutora",
    "status": "Active",
    "organizationId": "9d3879c9-bb43-4243-afd8-0flee6273663"
}
```

#### Response

```
{
  "id": "2bf3e7ab-517c-45ca-b33e-6689775d25b8",
  "name": "My second System",
  "vendor": "Plutora",
  "status": "Active",
  "organizationId": "9d3879c9-bb43-4243-afd8-0flee6273663",
  "organization": "ABC Group",
  "description": null,
  "isAllowEdit": false,
  "inMyOrganization": false,
***SNIP***
}
```

#### POST environments

```
{
   "Name": "My second Environment",
   "Vendor": "Plutora",
   "LinkedSystemId": "2bf3e7ab-517c-45ca-b33e-6689775d25b8",
   "UsageWorkItemId": "fa69ee6d-7218-4002-9fbd-200eadc10e33",
   "EnvironmentStatusId": "b060ed8b-6e3b-454d-af0f-e90938eb7b47",
   "Color": "#ffffff",
   "IsSharedEnvironment": "true"
}
```

#### Response

```
{
  "id": "49a77309-2684-4ac6-a4e9-9f4bd8flec0a",
  "name": "My second Environment",
  "description": null,
```

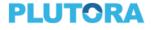

```
"url": null,
"vendor": "Plutora",
"linkedSystemId": "2bf3e7ab-517c-45ca-b33e-6689775d25b8",
"linkedSystem": null,
"environmentMgr": null,
"usageWorkItemId": "fa69ee6d-7218-4002-9fbd-200eadc10e33",
"usageWorkItem": null,
"environmentStatusId": "b060ed8b-6e3b-454d-af0f-e90938eb7b47",
"environmentStatusId": "b060ed8b-6e3b-454d-af0f-e90938eb7b47",
"environmentStatus": null,
"color": "#ffffff",
"isSharedEnvironment": true,
"hosts": null
}
```

#### Create and Environment Group

Currently, it is necessary to include the Environments when creating the Environment Groups.

POST environmentgroups

```
{
  "Name": "My Environment Group",
  "Description": "My Environment Group description",
  "Color": "#ffffff",
  "EnvironmentIDs": [
        "a99b8e84-bec3-4085-8df1-969ae176d119",
        "49a77309-2684-4ac6-a4e9-9f4bd8f1ec0a"
]
}
```

#### Response

```
"id": "ea63d7e9-565f-47c7-ae38-d41dcbb334bd",
"name": "My Environment Group",
"description": "My Environment Group description",
"color": "#ffffff",
"environmentIDs": [
   "a99b8e84-bec3-4085-8df1-969ae176d119",
   "49a77309-2684-4ac6-a4e9-9f4bd8f1ec0a"
]
}
```

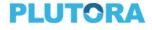

#### Connect the two Environments

The type of connections available are set up in Customizations. Let's find the GUID for HTTPS.

GET lookupfields

```
[
***SNIP***
{
    "name": "EnvironmentMapConnectivityType",
    "description": "Connectivity Type"
    },
    ***SNIP***
]
```

GET lookupfields/EnvironmentMapConnectivityType

```
[
 {
 "id": "376810cf-898c-4afb-b438-15bc4f1a549e",
 "value": "File",
 "sortOrder": 14460,
 "type": "EnvironmentMapConnectivityType"
 },
 {
 "id": "3090441f-e2eb-43ba-aa4e-eaf22e0bac36",
 "value": "HTTPS",
 "sortOrder": 14462,
  "type": "EnvironmentMapConnectivityType"
 },
 {
 "id": "28cafa45-1352-4f5e-bcfc-b500583a951a",
 "value": "Web Services",
 "sortOrder": 14461,
  "type": "EnvironmentMapConnectivityType"
}
]
```

#### POST connectivities

```
{
    "environmentGroupId": "ea63d7e9-565f-47c7-ae38-d41dcbb334bd",
    "sourceId": "a99b8e84-bec3-4085-8df1-969ae176d119",
    "targetId": "49a77309-2684-4ac6-a4e9-9f4bd8f1ec0a",
```

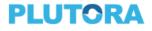

```
"connectivityTypeId": "3090441f-e2eb-43ba-aa4e-eaf22e0bac36",
  "direction": "InAndOut"
}
```

### Response

(None!)

| Environment Groups                                    |                                  |                       |                                    | ⊗                   |
|-------------------------------------------------------|----------------------------------|-----------------------|------------------------------------|---------------------|
| Manage Environment Groups My                          | 0                                |                       |                                    | Click to collapse 🔿 |
| Click on Details button to view or edit               |                                  |                       | Add Integrated Environment Group   | Delete Group        |
| Details Name                                          | Description                      | Portfolio Association | Used for Phase                     | Display             |
| Details My Environment Group                          | My Environment Group description |                       |                                    | #ffffff             |
| Manage Connectivity<br>Group Members Connectivity     |                                  |                       |                                    | Click to collapse 📀 |
| Environment Map Connectivity for My Environment Group |                                  |                       |                                    |                     |
|                                                       |                                  |                       | Move Connection/s Add Connection D | elete Connection    |
| Source                                                | Direction                        | Target                | Туре                               | Perete Commection   |
| My Environment                                        | <b>++</b>                        | My second Environment | HTTPS                              |                     |
|                                                       |                                  |                       | Save                               | Save & Close        |